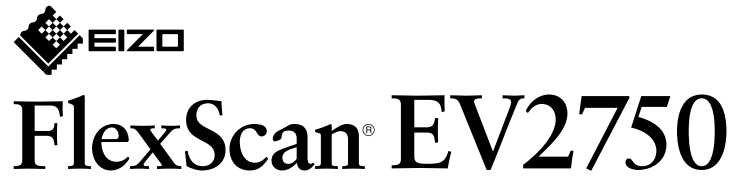

*Εγχρωμη οθόνη LCD* 

**εγκατάστασης Οδηγός**

## 1. Περιεχόμενα συσκευασίας

# **βάσης της Τοποθέτηση 2.** 1 Ακουμπήστε την οθόνη, στραμμένη προς τα κάτω, σε απαλό πανί, πάνω σε σταθερή επιφάνεια. **2 3**  $\bigcirc$

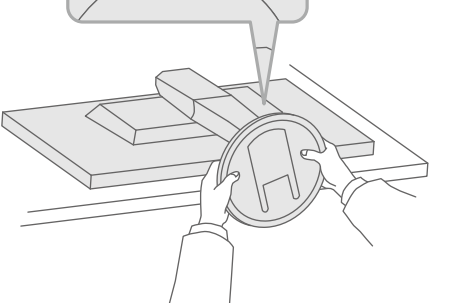

 $\bigcap$ !Κουμπώστε Σημαντικό Διαβάστε προσεκτικά τις ΠΡΟΦΥΛΑΞΕΙΣ, αυτόν τον Οδηγό εγκατάστασης και το Εγχειρίδιο χρήστη που είναι στο CD-ROM για να εξοικειωθείτε με την ασφαλή και αποτελεσματική χρήση του προϊόντος.

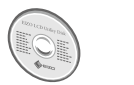

EIZO LCD Utility Disk (CD-ROM).

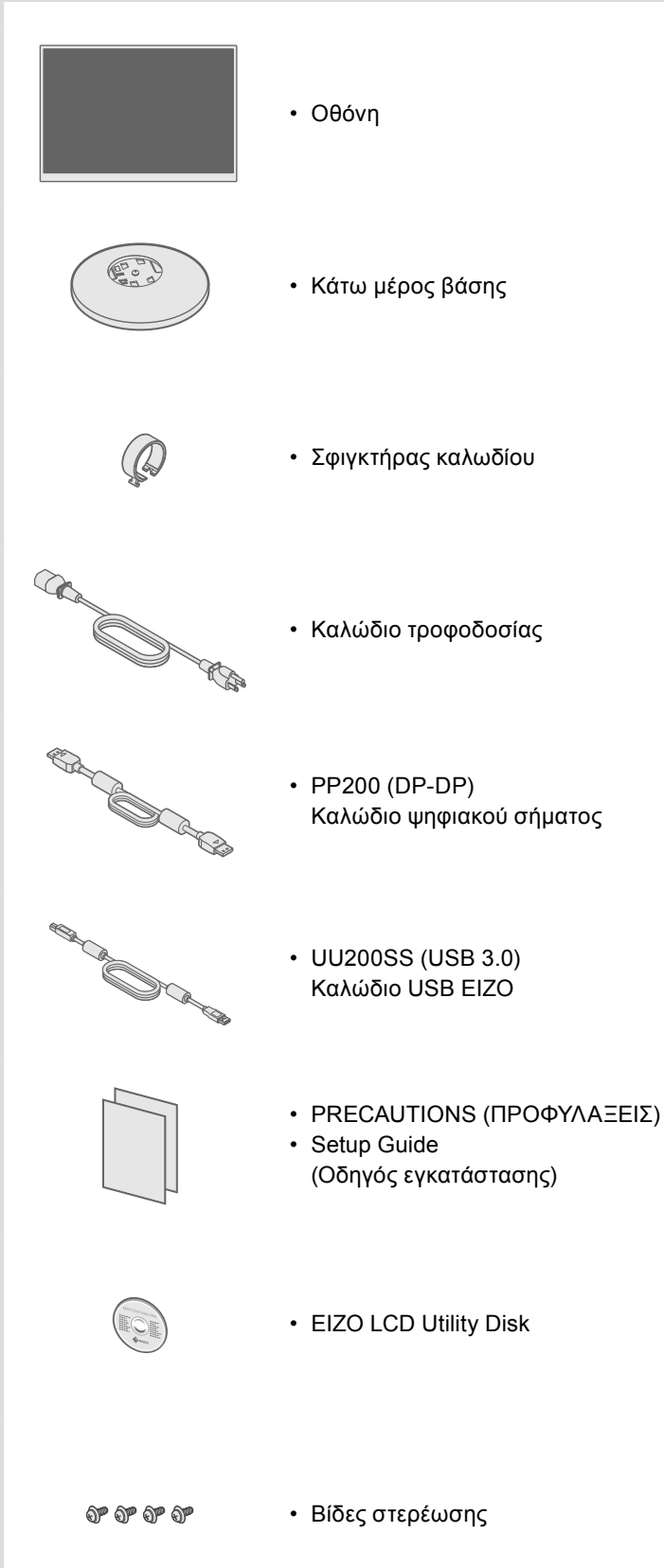

**4**

#### • Για λεπτομέρειες σχετικά με τις προσαρμογές ή τις ρυθμίσεις της οθόνης, ανατρέξτε στο Εγχειρίδιο χρήστη του

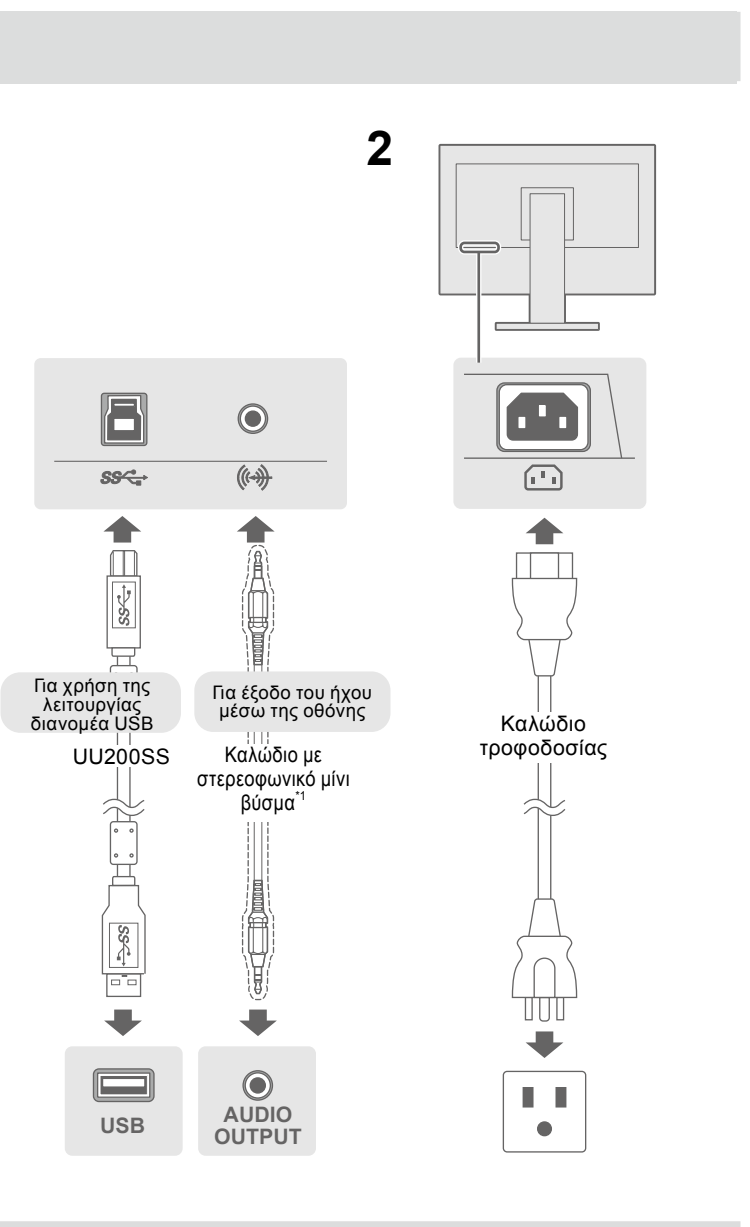

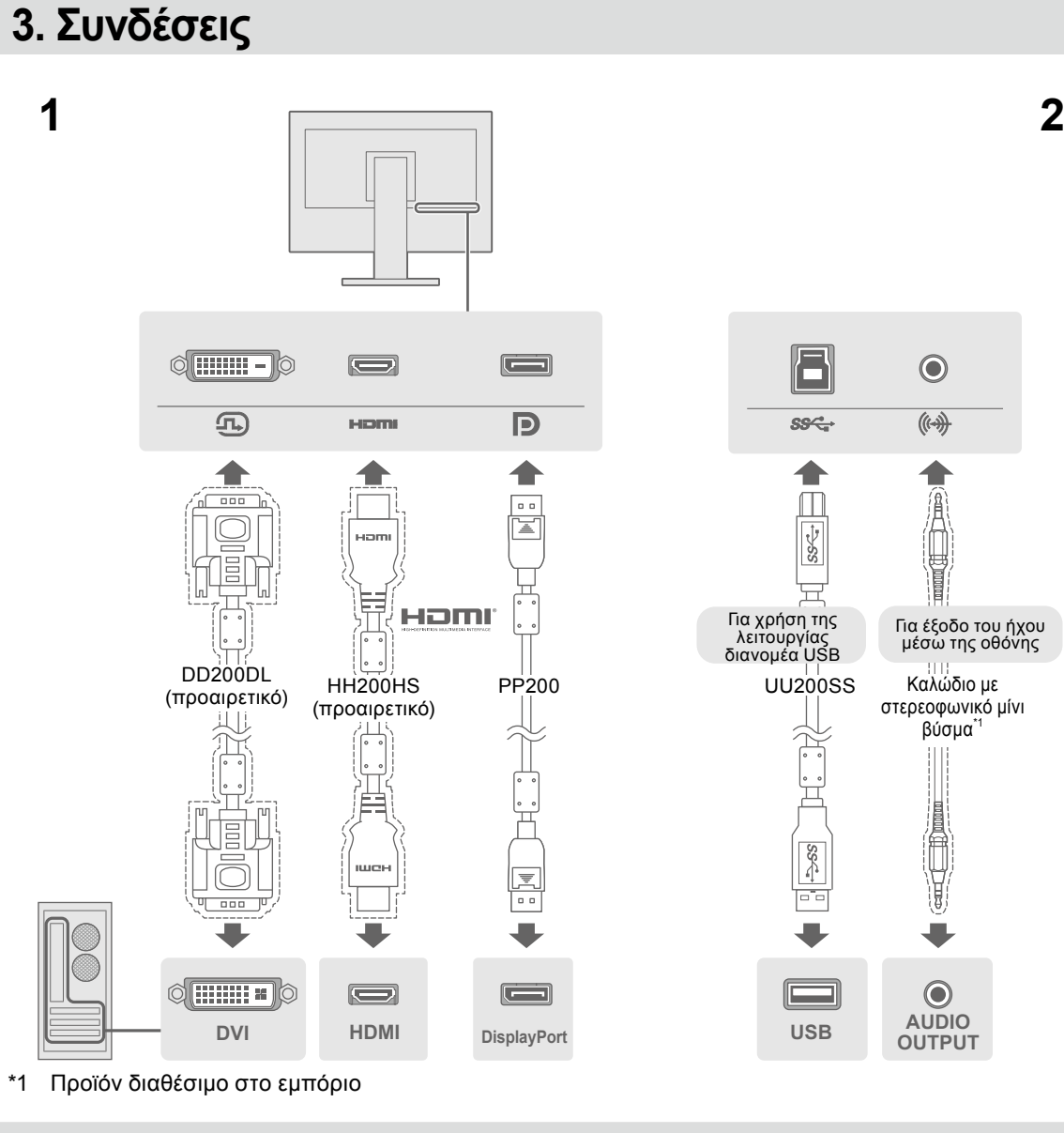

# **4. Ρύθμιση γωνίας και ύψους**

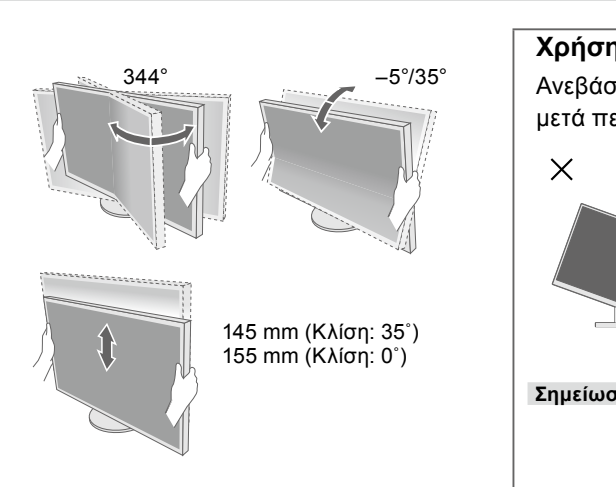

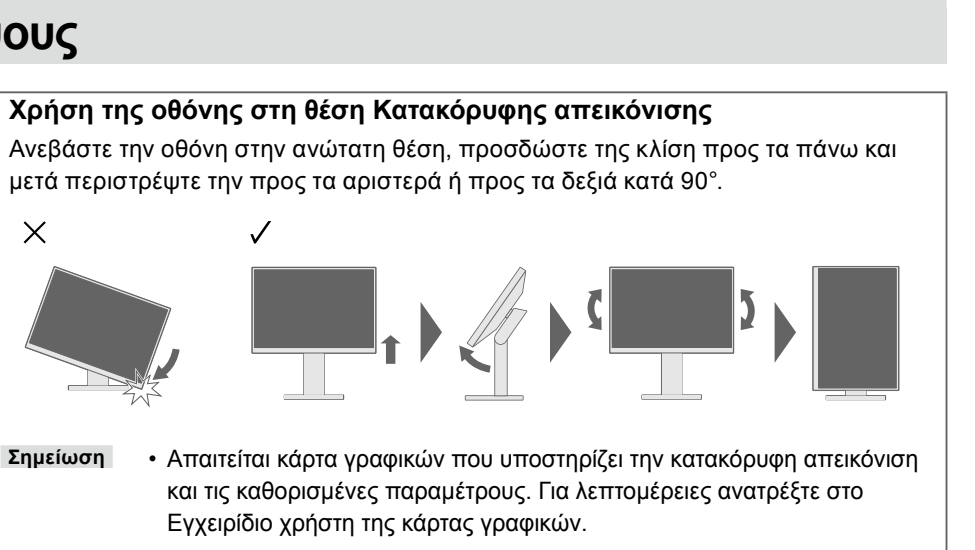

Αν δεν εμφανίζεται εικόνα στην οθόνη ακόμη και μετά την εφαρμογή των προτεινόμενων λύσεων, επικοινωνήστε με τον τοπικό .EIZO αντιπρόσωπο

#### **λύση και αιτία Πιθανή Προβλήματα**

.<br>σκαλώδιο τροφοδοσίας είναι συνδεδεμένο σωστά. ον κύριο διακόπτη τροφοδοσίας.

.<br><sub>Ι</sub> και στη συνέχεια ανάψτε την ξανά.

htness» (Φωτεινότητα), «Contrast» (Αντίθεση) και/ή «Gain» ιενού ρυθμίσεων.

εισόδου.

rovτίκι ή πατήστε κάποιο πλήκτρο στο πληκτρολόγιο. είναι αναμμένο.

ίναι συνδεδεμένη μέσω του DisplayPort έχει πρόβλημα. 3λημα, σβήστε την οθόνη και κατόπιν ανάψτε την ξανά. γειρίδιο χρήστη της συσκευής εξόδου για περαιτέρω

ικνύει ότι το σήμα εισόδου είναι εκτός της καθορισμένης

ολογιστής είναι ρυθμισμένος ώστε να ανταποκρίνεται στις ισης και κάθετης συχνότητας σάρωσης της οθόνης. κκίνηση του PC.

ση σε μια κατάλληλη χρησιμοποιώντας το βοηθητικό άρτας γραφικών. Για λεπτομέρειες, ανατρέξτε στο εγχειρίδιο κών.

Αν παρουσιαστεί οποιοδήποτε πρόβλημα μετά την εμφάνιση της οθόνης, ανατρέξτε στο «Chapter 5 Troubleshooting» (Κεφάλαιο 5 Επίλυση προβλημάτων) του Εγχειριδίου χρήστη που

Copyright© 2015 EIZO Corporation All rights reserved.

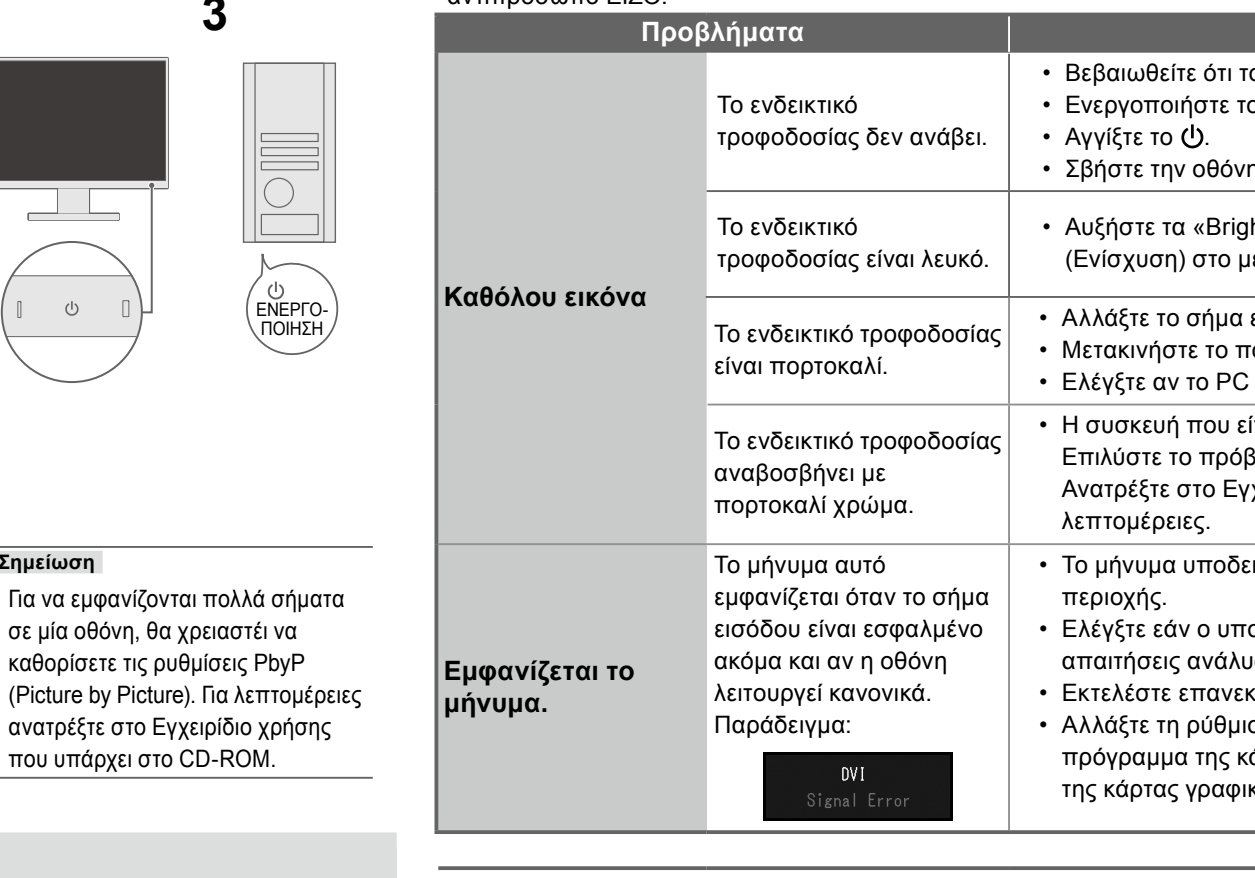

**υπάρχει στο CD-ROM.** 

O

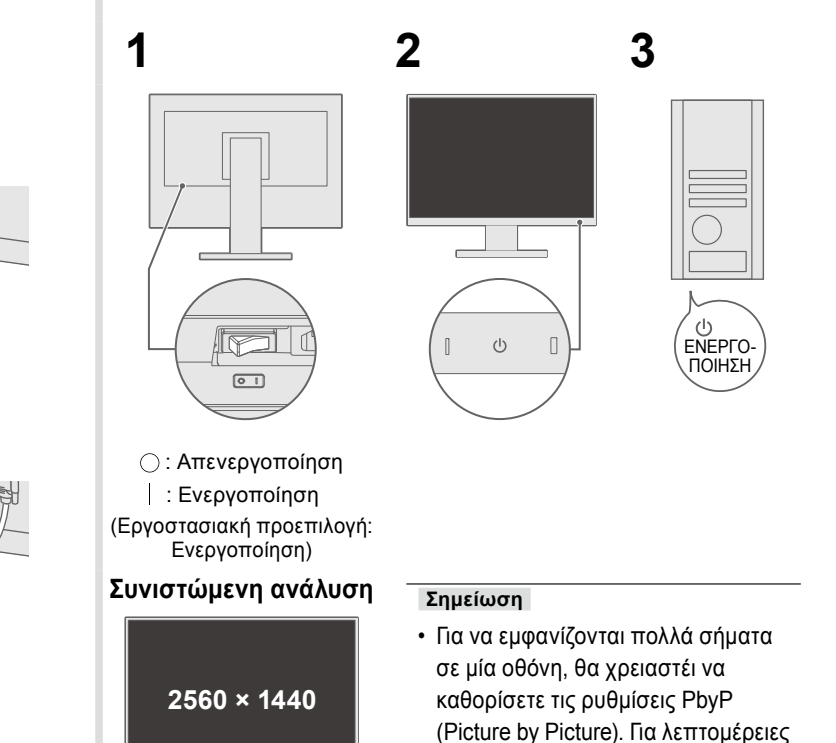

#### **• Πρόβλημα «Καθόλου εικόνα»**

#### **Γλώσσα 7.**

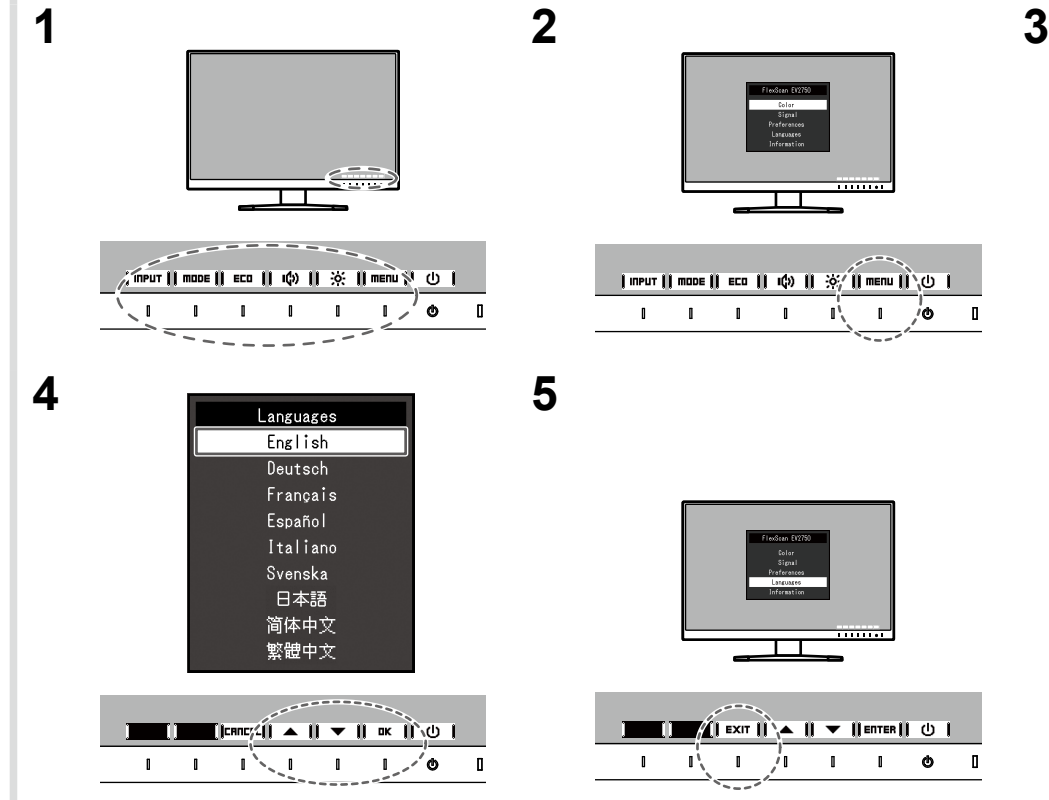

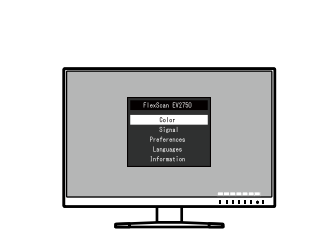

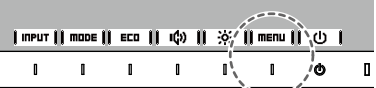

 $\frac{1}{\sqrt{|\mathbf{r}_1|^2 + |\mathbf{r}_2|^2}}$   $\frac{1}{\sqrt{|\mathbf{r}_2|^2 + |\mathbf{r}_3|^2}}$   $\frac{1}{\sqrt{|\mathbf{r}_3|^2 + |\mathbf{r}_4|^2}}$ 

 $\mathbf{1}$   $\mathbf{1}$   $\mathbf{1}$   $\mathbf{1}$   $\mathbf{1}$   $\mathbf{1}$   $\mathbf{1}$   $\mathbf{1}$   $\mathbf{0}$   $\mathbf{1}$ 

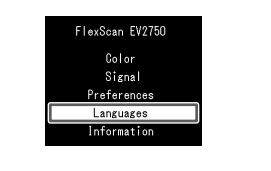

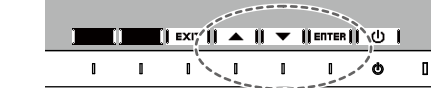

που υπάρχει στο CD-ROM.

#### 5. Στερέωση σφιγκτήρα καλωδίου

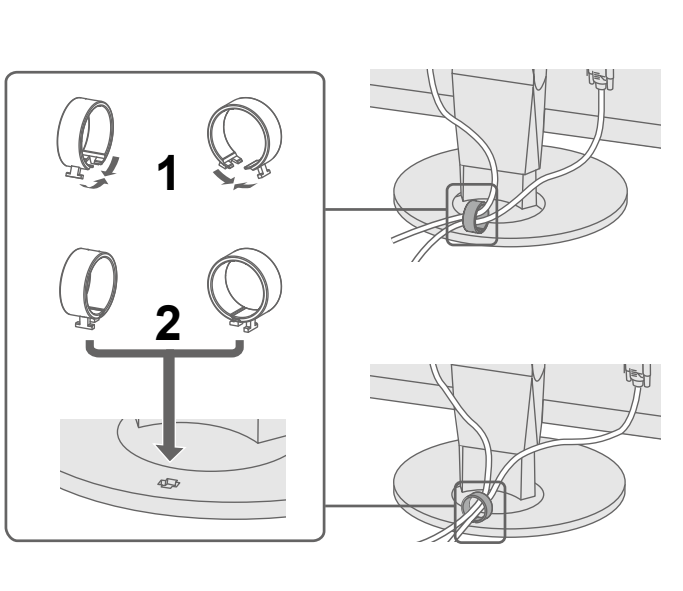

### **6. Εμφάνιση εικόνας στην οθόνη**